## **Table of Contents**

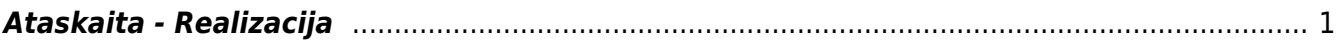

## <span id="page-2-0"></span>**Ataskaita - Realizacija**

Jei norite peržiūrėti ataskaitą "Realizacija", eikite: PARDAVIMAI → Ataskaitos → Realizacija.

Ataskaita gaunama užpildžius norimus parametrus ir spaudžiant mygtuką "ATASKAITA".

Galima pasirinkti norimus parametrus:

- Tiekėjas- įrašykite tiekėjo kodą arba spustelėkite pelytės kairiuoju klavišu 2 kartus ir pasirinkite iš sąrašo - taip pat yra galimybė filtruoti pagal tiekėją prekių priėmime (ID tiekėjas) arba pagal tiekėją prekės kortelėje (Prekės tiekėjas);
- Tiekėjo klasė tiekėjo klasės pasirinkimas spustelėkite pelytės kairiuoju klavišu 2 kartus ir pasirinkite iš sąrašo;
- Projektas įrašykite projekto kodą arba spustelėkite pelytės kairiuoju klavišu 2 kartus ir pasirinkite iš sąrašo - į ataskaitą bus įtraukiami tik tie duomenys, kuriuose yra šis projektas;
- Prekė įrašykite prekės kodą arba spustelėkite pelytės kairiuoju klavišu 2 kartus ir pasirinkite iš sąrašo - į ataskaitą bus įtraukiami duomenys apie pirkimus, pardavimus, kuriose yra ši prekė;
- Prekės klasė prekės klasės pasirinkimas spustelėkite pelytės kairiuoju klavišu 2 kartus ir pasirinkite iš sąrašo:
- Laikotarpis galima pasirinkti, kokiam periodui žiūrima ataskaita spustelėti pelytės kairiuoju klavišu 2 kartus ir pasirinkti iš standartinio periodų sąrašo;

Varnelės:

- Detalizuoti pagal sandėlius išskiria kiekius pagal sandėlius;
- Pard. be nurašymo stulpelyje rodo tik kiekius iš pardavimų, neįtraukia nurašymų.

Rodyti:

- Realizacija rodo kiekius bei savikainos sumas;
- Sandėlio kiekio pasikeitimas rodo kiekius; sumas rodo papildomai užsidėjus varnelę pinigai.

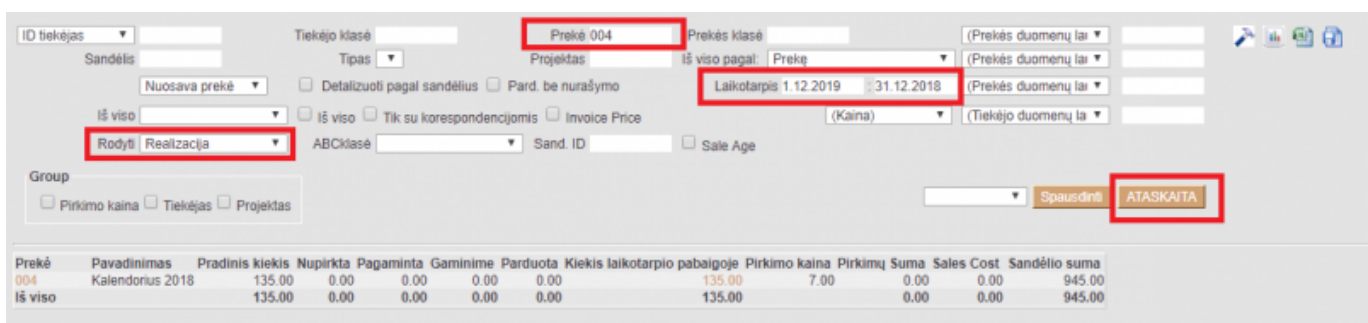

Taip pat šioje ataskaitoje galima koreguoti pabaigos likutį iškarto sukuriant kasos čekius arba nurašymus. Norint sukurti kasos čekius ataskaitoje reiktų pasirinkti konkretų sandėlį, Rodyti - "Sandėlio kiekio pasikeitimus", bei uždėti varnelę "pasikeitimas", tuomet paspaudus ataskaitą atsiras papildomi laukeliai (žr. pav.) kur galima nurodyti naują kiekį, skirtumas bus parduotas, su nurodyta kaina (kainą galima parinkti ranka arba pvz pardavimo kaina ar kaina1, kaina2… iš prekės kortelės), taip pat galima pasirinkti ar grynaisiais ar kortele bus mokama ir paspaudus išsaugoti susikurs kasos čekis. Norint kurti nurašymus reikia pagrindiniuose nustatymuose nusirodyti buhalterinę sąskaitą nurašymams iš realizacijos. Tuomet ataskaitoje atsiras papildomas stulpelis prie Parduoti ir jame galima bus nusirodyti nurašomą kiekį bei išsaugojus susikurs nurašymas.

From: <https://wiki.directo.ee/> - **Directo Help**

Permanent link: **[https://wiki.directo.ee/lt/mr\\_aru\\_realisatsioon?rev=1546940164](https://wiki.directo.ee/lt/mr_aru_realisatsioon?rev=1546940164)**

Last update: **2019/01/08 11:36**